## **Application Note**

Einstellen der IP-Adresse und Netmask mit dem IP-Configurator

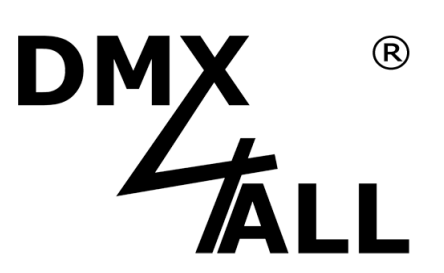

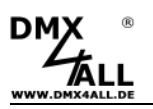

## **Beschreibung**

Der **IP-Configurator** ermöglicht die Einstellung der IP-Adresse und der Netzmaske auch dann, wenn die Netzwerkeinstellung des PC nicht im IP-Bereich des DMX4ALL ArtNet Interfaces liegt.

## **DMX4ALL ArtNet Interface konfigurieren**

Für die Einstellung der Netzwerkeinstellung muss zuerst das DMX4ALL ArtNet Interface im Netzwerk gesucht werden.

Dazu muss dis Software IP-Configurator gestartet werden. Es wird während des Startens nach den Interfaces gesucht. Soll die Suche wiederholt werden, klicken Sie auf **Find devices**.

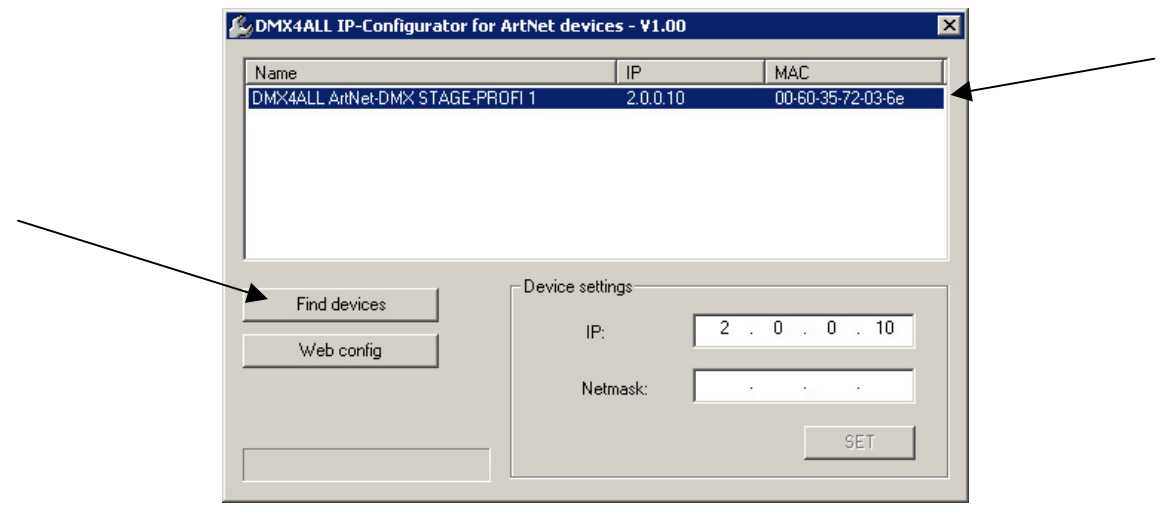

Damit die Konfiguration der Netzwerkeinstellungen nur für ein Interface erfolgt, muss sichergestellt werden, dass sich nur das zu konfigurierende Interface im Netzwerk befindet und gefunden wird !

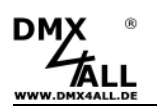

Klicken Sie auf den Eintrag in der Liste und geben anschließend die IP und Netmask ein.

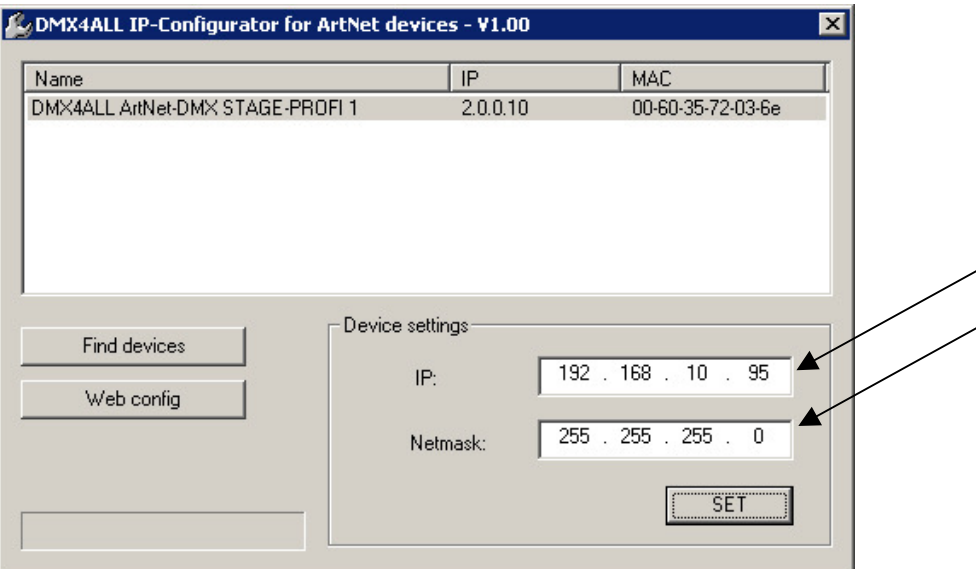

Klicken Sie auf **SET** um die Konfiguration zu starten.

Bestätigen Sie die Sicherheitsabfrage mit **OK**.

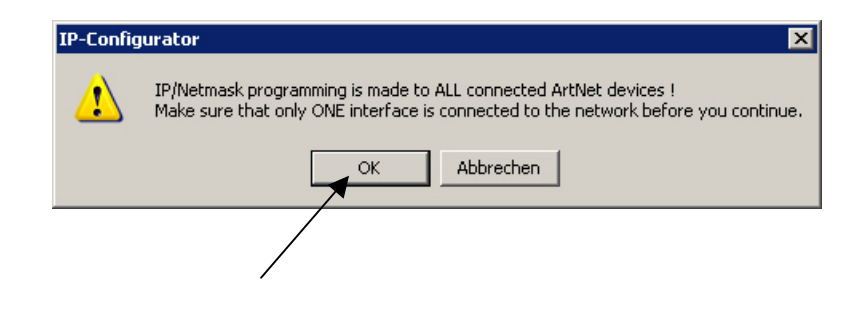

Die Konfiguration wird nun vorgenommen und anschließend der Listeneintrag aktualisiert.

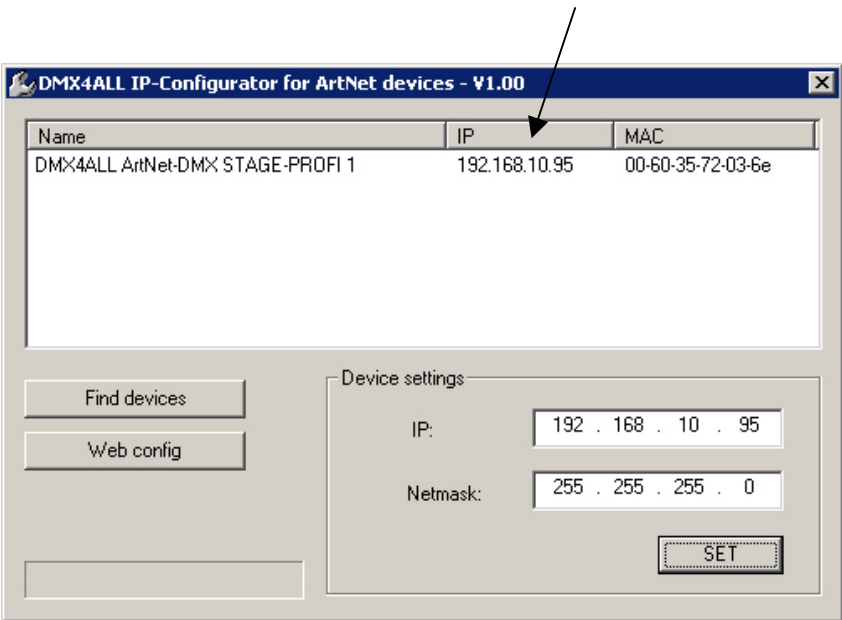

Das DMX4ALL ArtNet Interface ist nun mit den eingegeben Netzwerkeinstellungen konfiguriert. Die weiteren Einstellungen können nun über den Webbrowser vorgenommen werden.

Zum starten des Webbrowser klicken Sie auf **Web config**.

Es öffnet sich der Webbrowser und es wird die Konfigurationsseite geladen:

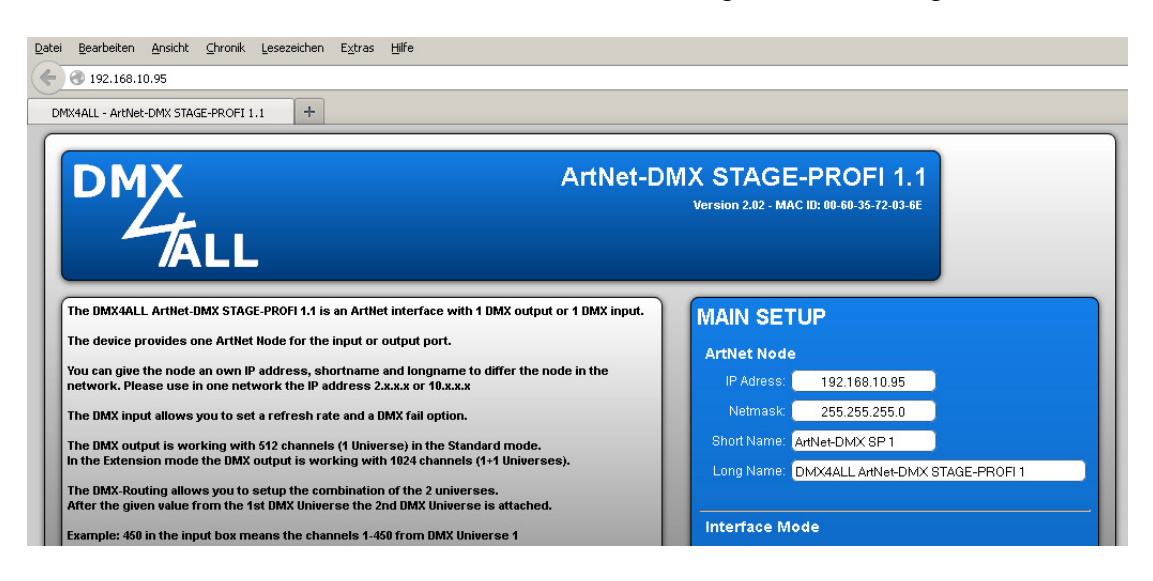

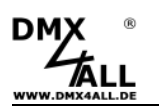

## **Kompatible Geräte**

Die Software IP-Configurator ist mit allen DMX4ALL ArtNet Interfaces kompatibel.

Das sind aktuell folgende Interfaces:

- ArtNet-DMX STAGE-PROFI 1.1
- ArtNet-DMX-Universe 4.1
- ArtNet-DMX-Universe DR 4.1
- ArtNet-LED-Dimmer 4
- ArtNet-LED-Dimmer 4R
- ArtNet-LED-Dimmer 6
- ArtNet-LED-Dimmer 6R
- ArtNet Multi PixxControl

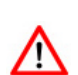

Die Software IP-Configurator funktioniert **nicht** mit dem LAN-DMX STAGE-PROFI Interface zusammen !

► Das Einstellen der Netzwerkkonfiguration ist in der Bedienungsanleitung erklärt.

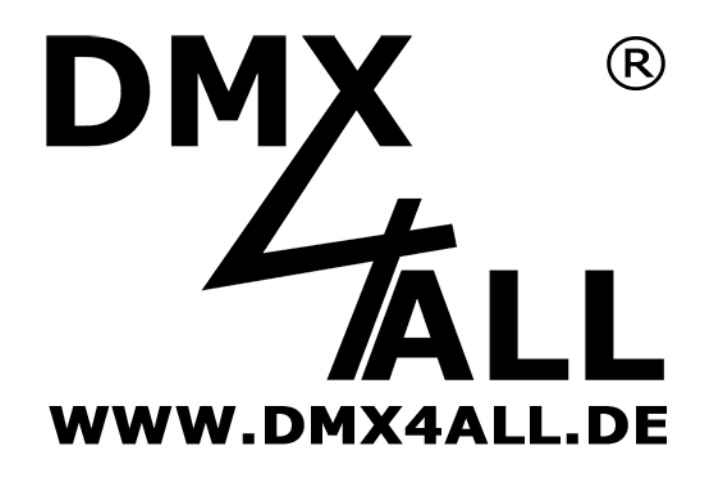

DMX4ALL GmbH Reiterweg 2A D-44869 Bochum Germany

© Copyright 2014 DMX4ALL GmbH

Alle Rechte vorbehalten. Kein Teil dieses Handbuches darf in irgendeiner Form (Fotokopie, Druck, Mikrofilm oder in einem anderen Verfahren) ohne ausdrückliche schriftliche Genehmigung reproduziert oder unter Verwendung elektronischer Systeme verarbeitet, vervielfältigt oder verbreitet werden.

Alle in diesem Handbuch enthaltenen Informationen wurden mit größter Sorgfalt und nach bestem Wissen zusammengestellt. Dennoch sind Fehler nicht ganz auszuschließen.

Aus diesem Grund sehen wir uns dazu veranlasst, darauf hinzuweisen, dass wir weder eine Garantie noch die juristische Verantwortung oder irgendeine Haftung für Folgen, die auf fehlerhafte Angaben zurückgehen, übernehmen können. Dieses Dokument enthält keine zugesicherten Eigenschaften. Die Anleitung und die Eigenschaften können jederzeit und ohne vorherige Ankündigung geändert werden.